## **Ergebnismeldung, einsatzberechtigte Spieler und Adressen der Staffelleiter**

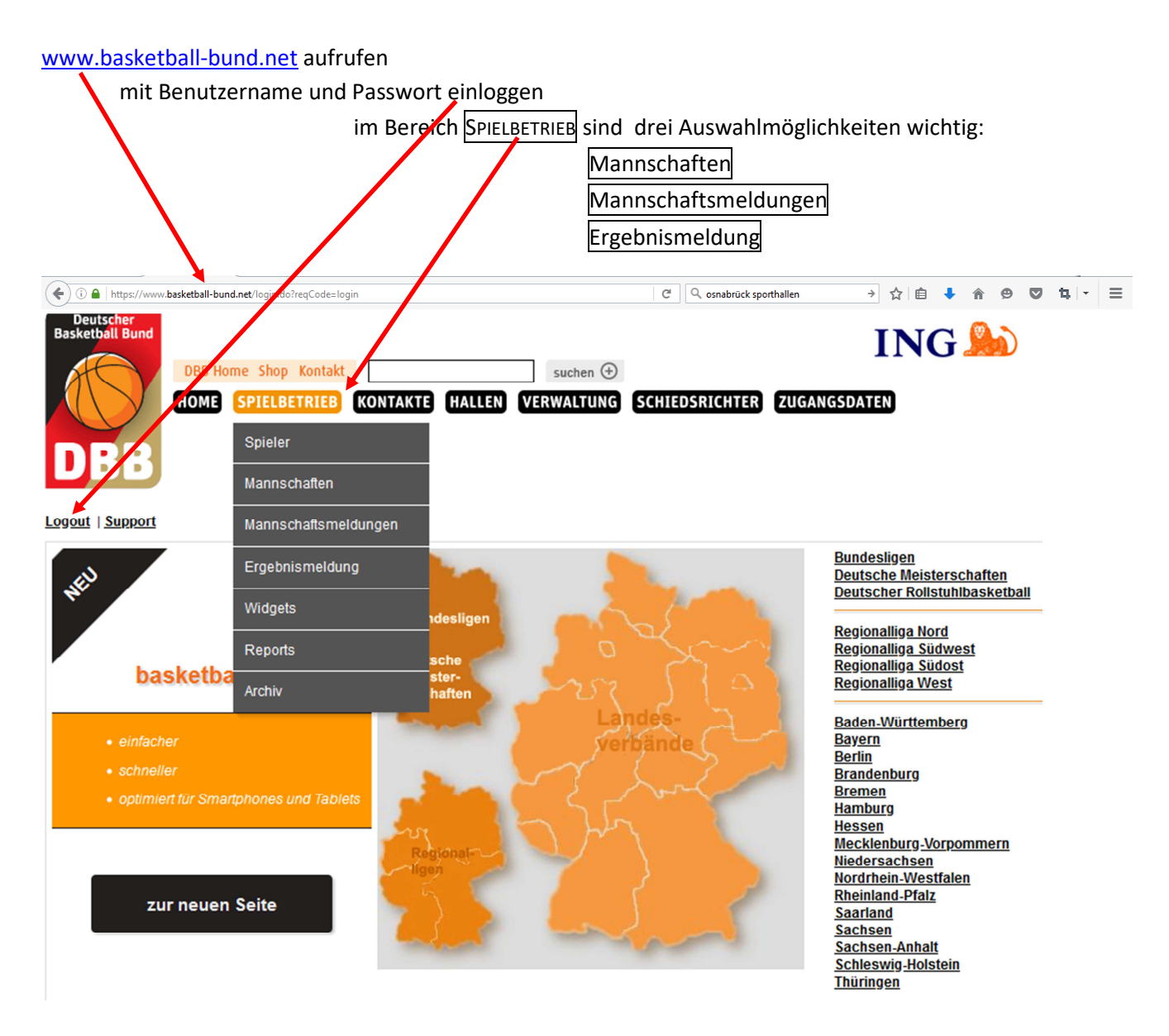

#### **Einsatzberechtigte Spieler**

Über SPIELBETRIEB → Mannschaften gelangt man zur folgenden Ansicht Nach Anklicken des Symbols "Spieler" werden alle einsatzberechtigten Spieler der ausgewählten Mannschaft aufgelistet

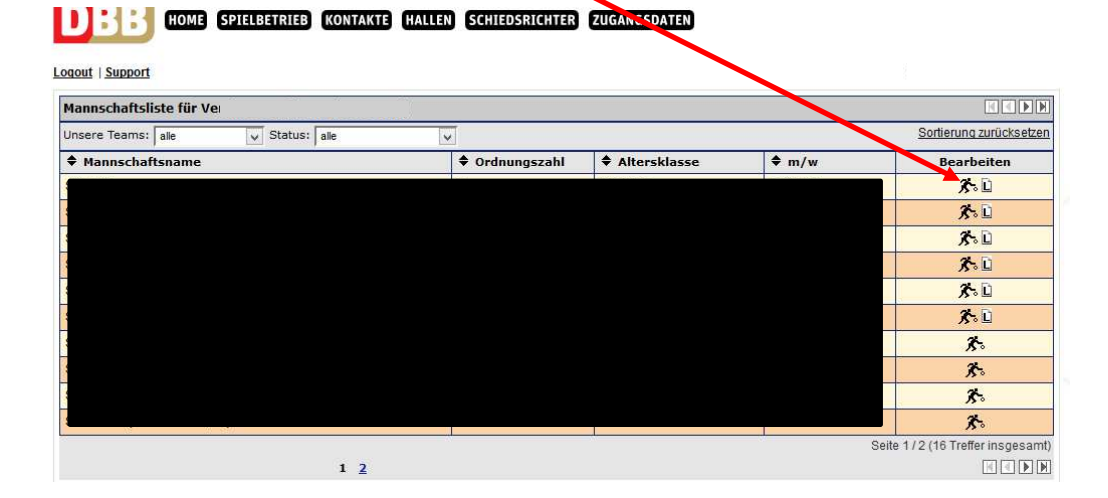

# **Ergebnismeldung, einsatzberechtigte Spieler und Adressen der Staffelleiter**

### **Ergebnismeldung**

Über SPIELBETRIEB → Ergebnismeldung gelangt man zur folgenden Ansicht Dort sind alle Spiele einer Abteilung, die laut TeamSL *begonnen* haben, aufgelistet

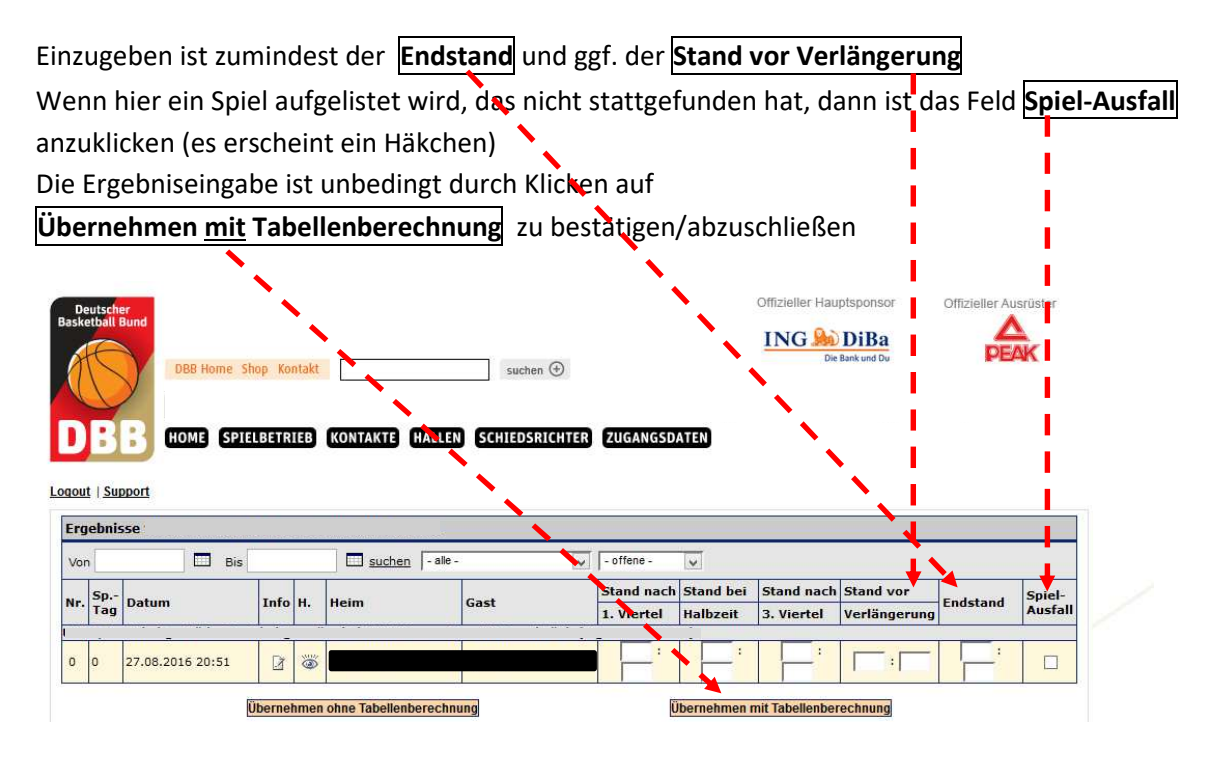

In den Altersklassen U12 und jünger ist nur noch der Spielausgang durch 2:0 bzw. 0:2 einzutragen

## **Adressen der Staffelleiter**

Über SPIELBETRIEB → Mannschaftsmeldungen gelangt man zur folgenden Ansicht Nach Anklicken des Symbols "Spielleiter" werden die Adressdaten des Staffelleiters aufgelistet

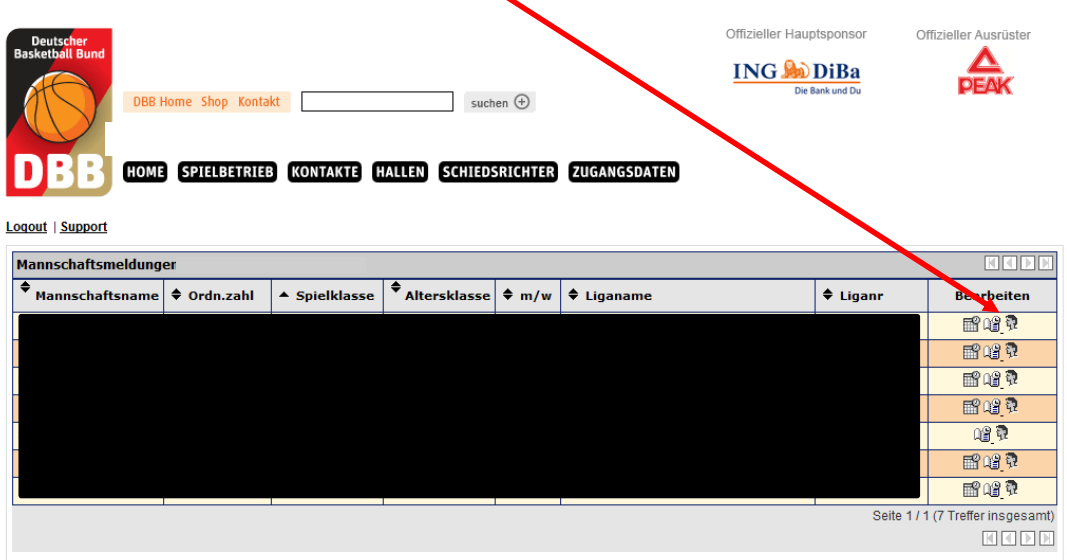

ausloggen …